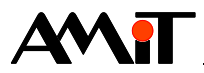

# Použití časových plánů v řídicích systémech

#### **Abstrakt**

Aplikační poznámka řeší příklad programování časových plánů v řídicích systémech pomocí vývojového prostředí DetStudio a jejich parametrizaci pomocí prostředí ViewDet.

<span id="page-0-0"></span>Autor: Zbyněk Říha Dokument: ap0031\_cz\_04.pdf

#### **Příloha**

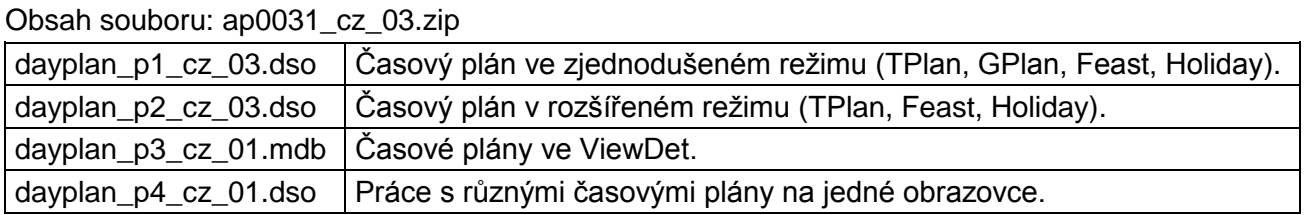

www.amit.cz

**Copyright (c) 2014, AMiT® , spol. s r.o.**

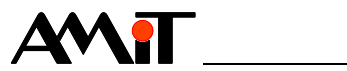

### Obsah

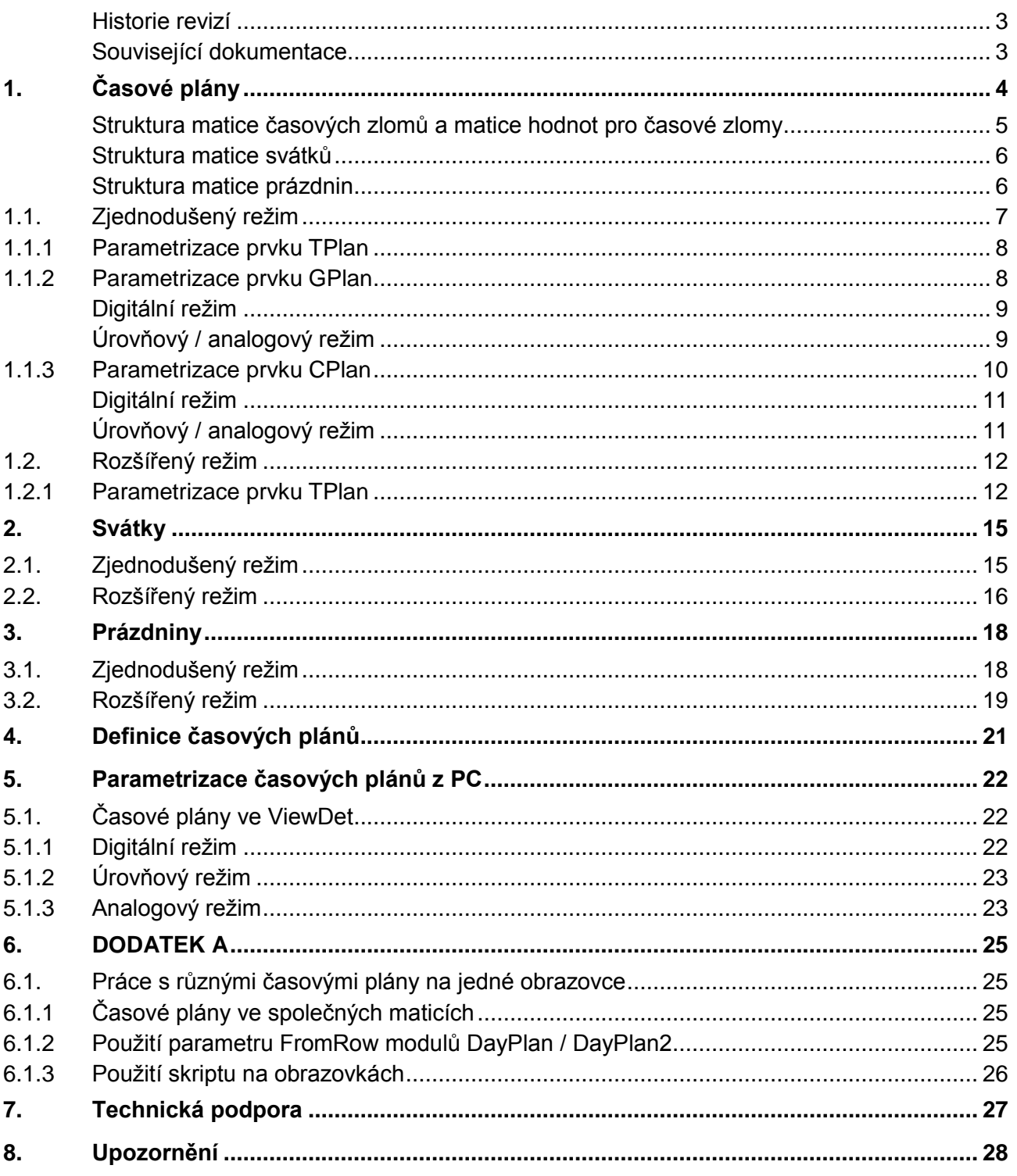

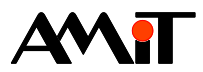

### **Historie revizí**

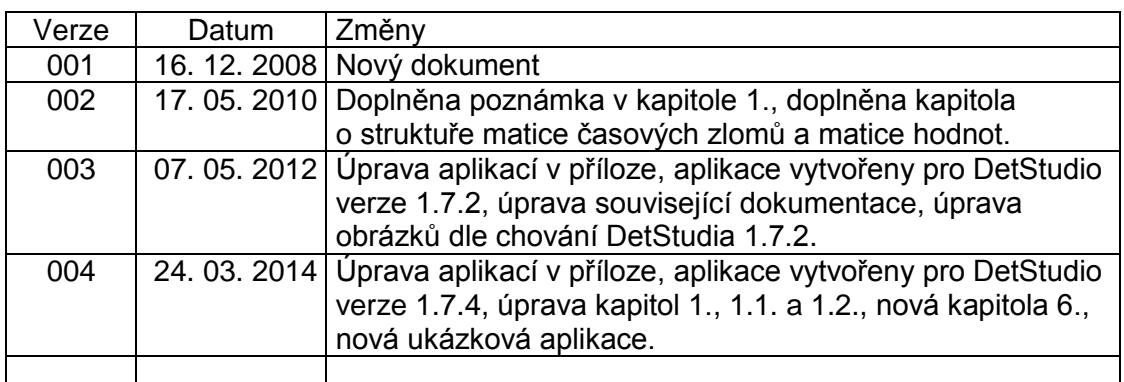

#### **Související dokumentace**

- 1. Nápověda k vývojovému prostředí DetStudio soubor: Psedet xx.chm (Nápověda PseDet) a Tridet xx.chm (Nápověda obrazovek)
- 2. Nápověda k prostředí ViewDet soubor: ViewDet.xx-xx.chm
- 3. Aplikační poznámka AP0003 Návrh aplikace s azbukou soubor: ap0003\_cz\_xx.pdf
- 4. Aplikační poznámka AP0023 Skriptování v DetStudiu soubor: ap0023\_cz\_xx.pdf

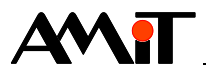

# <span id="page-3-0"></span>**1. Časové plány**

Časové plány je možné v DetStudiu realizovat v programové části pomocí modulů DayPlan / DayPlan2. Jejich parametrizace je pak možná také v prostředí ViewDet. Tato aplikační poznámka detailněji popisuje programování obsluhy časových plánů na terminálech. Toto je možné uskutečnit pomocí prvků

- TPlan, Holiday, Feast všechny typy terminálů / řídicích systémů s displejem.
- GPlan terminály / řídicí systémy s grafickým displejem (AMiNi2D, ADOREG, ...).
- CPlan grafické terminály (APT3x00, APT3x00S, APT3xxxWT).

Moduly DayPlan / DayPlan2 umožňují plánování hodnoty pro jednotlivé dny v týdnu. Pomocí těchto modulů lze vytvořit zvláštní průběhy plánu pro každý den v týdnu, resp. pro skupinu dnů. Tyto moduly pro svoji činnost vyžadují zadat matici časových zlomů, matici hodnot pro časové zlomy, matici svátků a výstupní proměnnou časového plánu. V případě, že se bude využívat i zadávání prázdnin (pomocí modulu Holiday), je nutné nadefinovat také matici prázdnin,

Pomocí parametru Mode/PlanningType modulů DayPlan / DayPlan2 lze pak nastavit, zda má být plánování úrovňové nebo lineární (analogové). Všechny příklady v této aplikační poznámce mají nastavenu volbu úrovňové plánování.

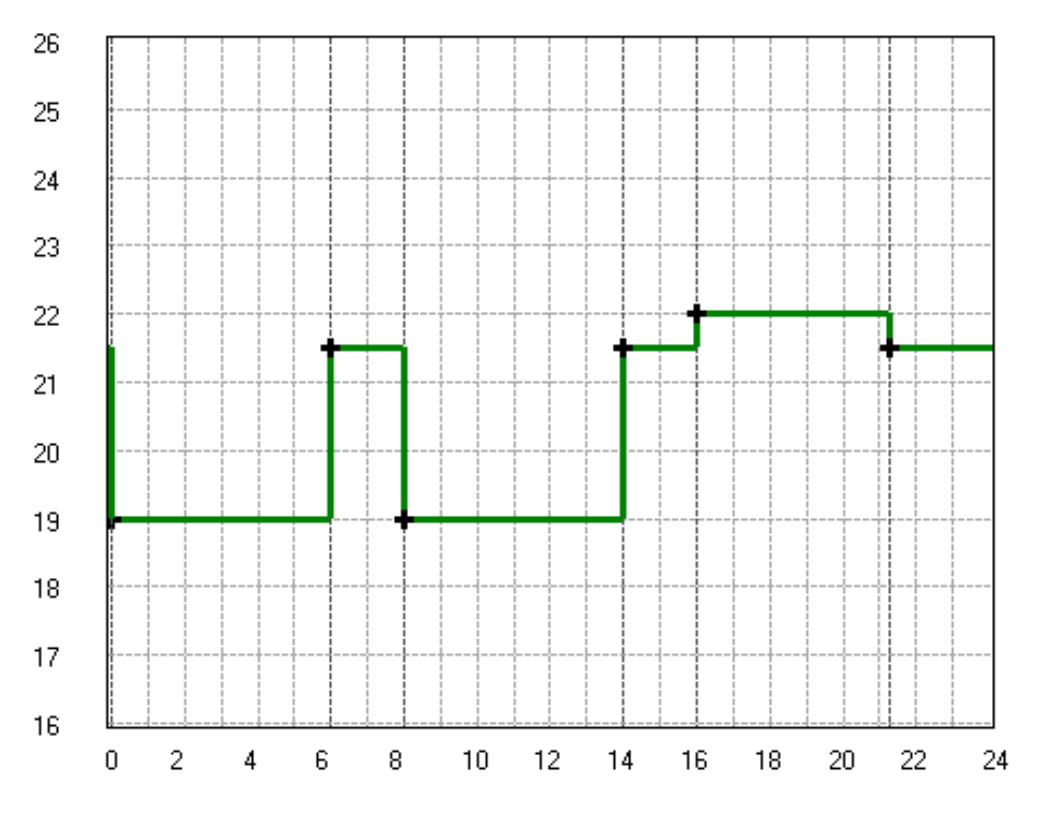

Obr. 1 - Parametr Mode/PlanningType je roven nule (úrovňové plánování)

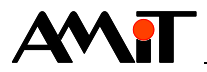

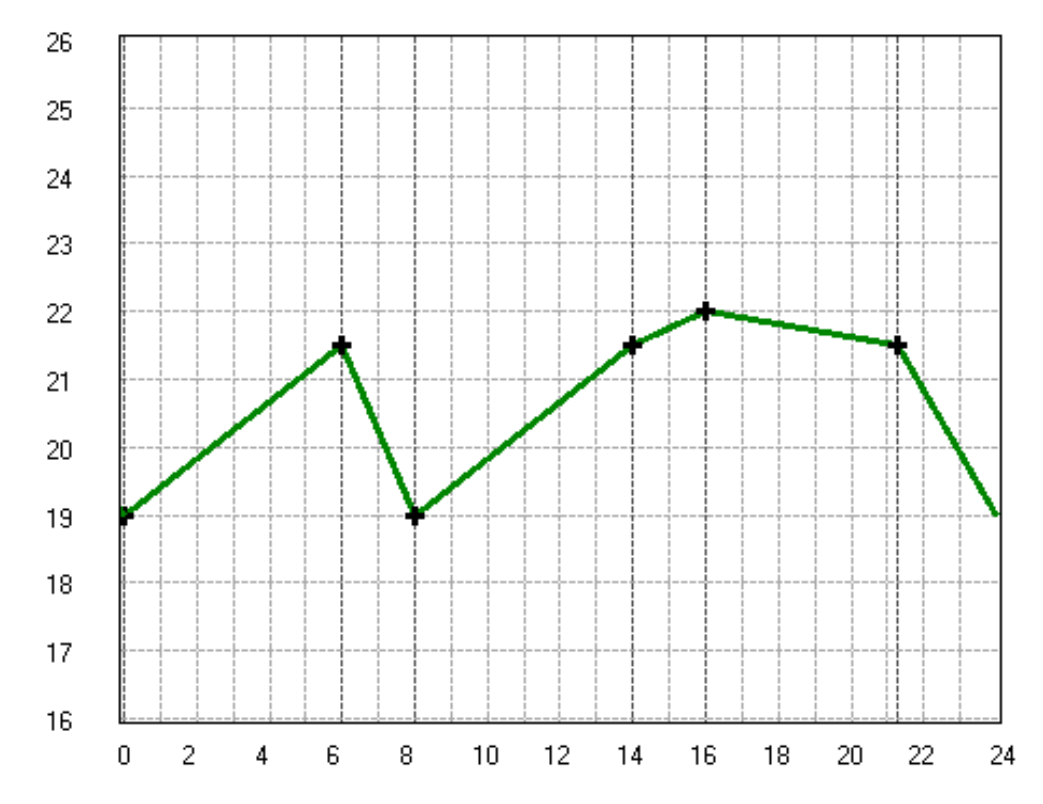

Obr. 2 - Parametr Mode/PlanningType je roven jedné (lineární / analogové plánování)

### **Struktura matice časových zlomů a matice hodnot pro časové zlomy**

Matice o rozměru  $[n \times m]$ , kde n musí být větší nebo rovno počtu zadávaných plánů pro jednotlivé dny a m je počet zlomů v daném časovém plánu.

Sloupce matic určují jednotlivé body zlomu, tj. kolikrát se může plánovaná hodnota za den změnit (rozměr m). Matice musí vždy obsahovat alespoň jeden zlom (musí mít minimálně 2 sloupce). Řádky matic určují denní plány pro jednotlivé dny (rozměr n). V modulu DayPlan se každému řádku těchto matic přiřazuje specifický kód dne, podle kterého modul pozná (podle aktuálního data), který řádek má být aktivní. Kódy mohou určovat nejen jednotlivé dny v týdnu, ale i jejich možné kombinace.

### **Matice musí být zadány vždy.**

### *Poznámka*

*Při zadávání hodnot časových zlomů doporučujeme, jako první časový zlom, zadat hodnotu 00:00:00. Prvky GPlan a CPlan hodnotu 00:00:00 do prvního časového zlomu vloží vždy, bez ohledu na předchozí nastavení časového plánu.*

*Pokud není první časový zlom nastaven na hodnotu 00:00:00, nastaví modul DayPlan / DayPlan2, v intervalu mezi půlnocí a prvním časovým zlomem, na svém výstupu hodnotu, která je v aktuálním dni nastavena pro poslední časový zlom (viz [Obr. 3 -](#page-5-0) Časový plán, s [prvním zlomem](#page-5-0)  [rozdílným od doby 00:00:00,](#page-5-0) kde je čárkovanou červenou čarou znázorněno úrovňové plánování a plnou zelenou čarou plánování lineární).*

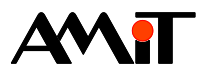

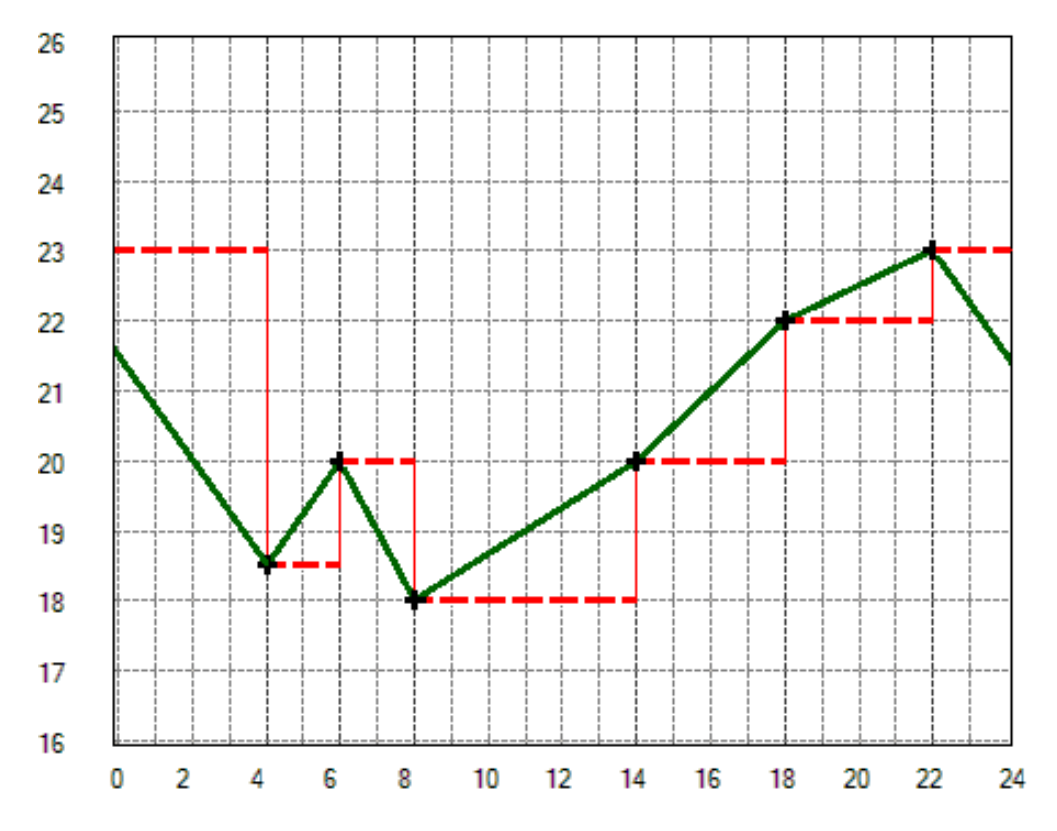

Obr. 3 - Časový plán, s prvním zlomem rozdílným od doby 00:00:00

### <span id="page-5-0"></span>**Struktura matice svátků**

Matice o rozměru [3×n], kde n je počet svátků, které chceme zadat. Význam řádků matice je následující:

- $\bullet$  0 den
- $1 m$ ěsíc
- 2 kód dne, za který se má svátek považovat (např. neděle).

**Matice musí být zadána vždy.** V případě, že se nebude se svátky pracovat, postačí nadefinovat matici [3×1].

### **Struktura matice prázdnin**

Matice o rozměru [5×m] pro období prázdnin, kde m je počet období (úseků) prázdnin v roce. Význam řádků matice je následující:

- ◆ 0 den začátku prázdnin
- ◆ 1 měsíc začátku prázdnin
- ◆ 2 den konce prázdnin
- ◆ 3 měsíc konce prázdnin
- ◆ 4 kód dne, za který se má období prázdnin považovat (např. neděle).

Matice musí být zadána pouze v případě, že se bude vyžadovat práce s prázdninami.

Zadávání a editaci časových plánů na displeji / terminálu řídicího systému lze pak učinit dvěma způsoby:

- ◆ Zjednodušený režim
- ◆ Rozšířený režim

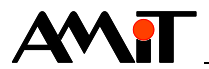

## **1.1. Zjednodušený režim**

V tomto režimu musí být parametry modulu DayPlan nastaveny tak, aby bylo možné plánování uskutečnit pro každý den v týdnu (matice časových zlomů a matice hodnot pro časové zlomy musí mít 7 řádků), případně pro každý den v týdnu plus svátek (matice časových zlomů a matice hodnot pro časové zlomy musí mít 8 řádků). Uživatel v modulu DayPlan nastaví:

- ◆ do parametru Rows hodnotu 7 (7 časových plánů pro jednotlivé dny v týdnu) nebo hodnotu 8 (7 časových plánů pro jednotlivé dny v týdnu + svátek),
- ◆ kódy jednotlivých dnů (Po až Ne, Svátek),
- základní vazby na matice a proměnné.

| 田                                    | Mode      | 0x0001     |          |
|--------------------------------------|-----------|------------|----------|
|                                      | Rows      | 8          |          |
| ⊞                                    | DayCode_0 | 0x0001     |          |
| ⊞                                    | DayCode_1 | 0×0002     |          |
| 囝                                    | DayCode_2 | 0x0004     |          |
| ⊞                                    | DayCode_3 | 0×0008     |          |
| ⊞                                    | DayCode_4 | 0x0010     |          |
| ⊞                                    | DayCode 5 | 0x0020     |          |
| 囝                                    | DayCode_6 | 0x0040     |          |
| ⊞                                    | DayCode_7 | 0x0080     |          |
|                                      | Feasts    | DP Svatky  |          |
|                                      | Times     | DP Casv    |          |
|                                      | Values    | DP Hodnoty |          |
|                                      | Output    | DP_Out     | $\cdots$ |
| Output<br>Okamžitá plánovaná hodnota |           |            |          |

Obr. 4 - Parametrizace modulu DayPlan pro jednotlivé dny v týdnu + svátek

Při takovémto režimu bude možné pomocí ovládacích modulů zadávat časové plány jak pro jednotlivé dny v týdnu tak pro skupiny dní. Jejich posloupnost a definice je při použití prvků TPlan, GPlan a CPlan následující:

- ◆ Pondělí až Pátek (pracovní dny)
- ◆ Sobota až Neděle (víkend)
- ◆ Pondělí až Neděle + svátek (všechny dny)
- ◆ Pondělí
- ◆ Úterý
- **Středa**
- Čtvrtek
- Pátek
- Sobota
- **Neděle**
- ◆ Svátek

Uživatel si tak vybírá z možností, která je pro něj k editaci nejvhodnější. Samozřejmostí také je, že texty jsou vícejazyčné (viz AP0003 – Návrh aplikace s azbukou).

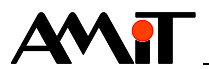

### **1.1.1 Parametrizace prvku TPlan**

V prvku TPlan plně postačí zadat do parametru Variable matici hodnot pro časové zlomy a do parametru Variable Time matici časových zlomů. V případě potřeby lze zadat také formát zobrazení požadované hodnoty v jednotlivých časových zlomech (parametr Format).

Pokud bude aplikace pracovat i se svátky, je nutné nastavit parametr Accept Feast na hodnotu True.

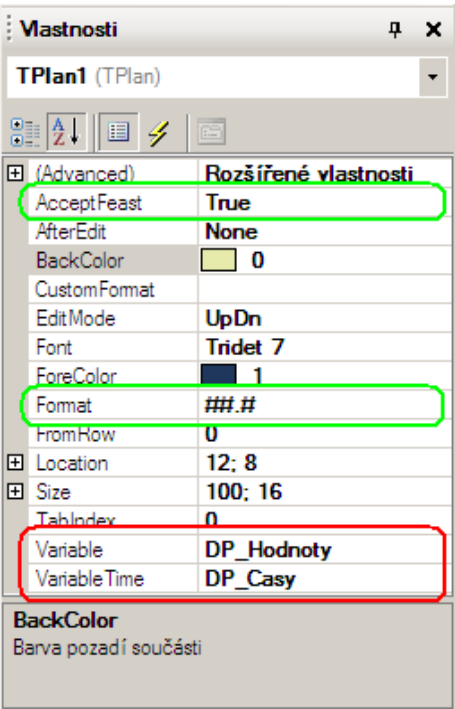

Obr. 5 - Příklad parametrizace prvku TPlan

### *Pozor*

*Počet časových zlomů, které lze prostřednictvím prvku TPlan v řídicím systému nadefinovat, odpovídá počtu sloupců matice časových zlomů (počet sloupců matice časových zlomů musí být stejný jako počet sloupců matice hodnot pro časové zlomy).*

### **1.1.2 Parametrizace prvku GPlan**

V prvku GPlan plně postačí zadat do parametru Variable matici hodnot pro časové zlomy a do parametru Variable\_Time matici časových zlomů.

Pokud bude aplikace pracovat i se svátky, je nutné nastavit parametr Accept Feast na hodnotu True.

### *Pozor*

*Pokud bude nastaven parametr AcceptFeast nastaven na hodnotu True, musí mít matice, zadané do parametrů Variable a Variable\_Time minimálně 8 řádků. Pokud je parametr AcceptFeast nastaven na hodnotu False, musí matice minimálně 7 řádků. Pokud tato podmínka nebude splněna, nebude možné aplikaci vygenerovat!*

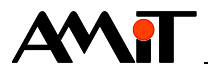

Prvek Gplan dokáže pracovat ve dvou režimech:

- Digitální režim
- Úrovňový / analogový režim

### **Digitální režim**

V tomto režimu lze v časovém plánu zadávat pouze hodnotu 1 / 0 (Zap / Vyp). Režim se aktivuje nastavením parametru AnalogMode na hodnotu False.

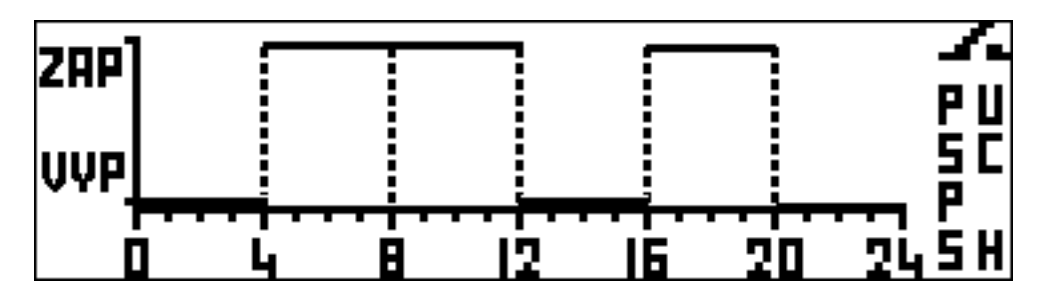

Obr. 6 - Prvek Gplan v digitálním režimu

### **Úrovňový / analogový režim**

V tomto režimu lze v časovém plánu zadávat celočíselné nebo desetinné hodnoty. Režim se aktivuje nastavením parametru AnalogMode na hodnotu True.

Prvek GPlan bude na displeji terminálu / řídicího systému vždy zobrazovat plánování úrovňové a to i v případě, kdy bude v modulu DayPlan nastaveno plánování lineární. Vlastní plánování (úrovňové / lineární) bude v řídicím systému vždy probíhat dle nastavení v modulu DayPlan.

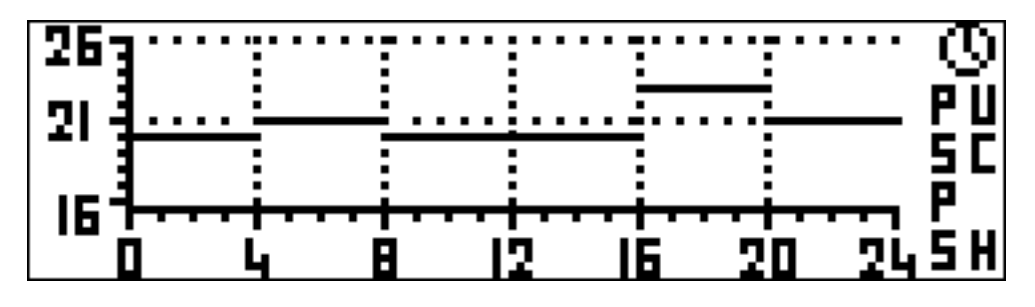

Obr. 7 - Prvek GPlan v analogovém režimu

Velikost požadované hodnoty proměnné v daném časovém zlomu lze omezit pomocí parametrů Maximum a Minimum.

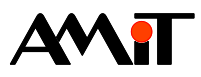

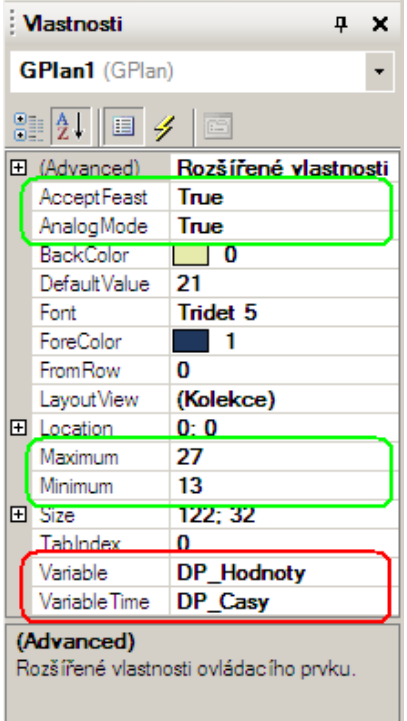

Obr. 8 - Příklad parametrizace prvku GPlan

### *Pozor*

*Počet časových zlomů, které lze prostřednictvím prvku GPlan v řídicím systému nadefinovat, odpovídá počtu sloupců matice časových zlomů zmenšený o jedničku (počet sloupců matice časových zlomů musí být stejný jako počet sloupců matice hodnot pro časové zlomy). Toto je dáno vlastností prvku GPlan, kdy prvek začíná plánovat vždy od času 00:00. Chování je odlišné od prvku TPlan a proto nedoporučujeme na obrazovkách využívat editaci časových plánů prvkem TPlan a GPlan zároveň.*

### **1.1.3 Parametrizace prvku CPlan**

V modulu CPlan plně postačí zadat do parametru Variable matici hodnot pro časové zlomy a do parametru Variable Time matici časových zlomů.

Pokud bude aplikace pracovat i se svátky, je nutné nastavit parametr AcceptFeast na hodnotu True.

### *Pozor*

*Pokud bude nastaven parametr AcceptFeast nastaven na hodnotu True, musí mít matice, zadané do parametrů Variable a Variable\_Time minimálně 8 řádků. Pokud je parametr AcceptFeast nastaven na hodnotu False, musí matice minimálně 7 řádků. Pokud tato podmínka nebude splněna, nebude možné aplikaci vygenerovat!*

Prvek Cplan dokáže pracovat ve dvou režimech:

- ◆ Digitální režim
- ◆ Úrovňový / analogový režim

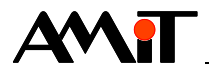

### **Digitální režim**

V tomto režimu lze v časovém plánu zadávat pouze hodnotu 1 / 0 (Zap / Vyp). Režim se aktivuje nastavením parametru AnalogMode na hodnotu False.

### **Úrovňový / analogový režim**

V tomto režimu lze v časovém plánu zadávat celočíselné i desetinné hodnoty. Režim se aktivuje nastavením parametru AnalogMode na hodnotu True.

Prvek CPlan bude na displeji terminálu / řídicího systému vždy zobrazovat plánování úrovňové a to i v případě, kdy bude v modulu DayPlan nastaveno plánování lineární. Vlastní plánování (úrovňové / lineární) bude v řídicím systému vždy probíhat dle nastavení v modulu DayPlan.

Velikost požadované hodnoty proměnné v daném časovém zlomu lze omezit pomocí parametrů Maximum a Minimum.

| Mastnosti<br>$\mathbf{u} \times$                     |                      |  |  |
|------------------------------------------------------|----------------------|--|--|
| <b>CPlan1</b> (CPlan)                                |                      |  |  |
| 88 A H G F                                           | $\Xi$                |  |  |
| 田 (Advanced)                                         | Rozšířené vlastnosti |  |  |
| Accept Feast                                         | True                 |  |  |
| AnalogMode                                           | True                 |  |  |
| <b>BackColor</b>                                     |                      |  |  |
| Default Value                                        | 2                    |  |  |
| Fort                                                 | Tridet 7             |  |  |
| ForeColor                                            | 145                  |  |  |
| <b>From Row</b>                                      | o                    |  |  |
| 田 Location                                           | $10 - 20$            |  |  |
| Maximum                                              | 26                   |  |  |
| Minimum                                              | 16                   |  |  |
| 田 Size                                               | 300: 190             |  |  |
| Tabindex                                             | o                    |  |  |
| Variable                                             | <b>DP</b> Hodnoty    |  |  |
| Variable Time                                        | DP Casy              |  |  |
| (Advanced)<br>Rozšířené vlastnosti ovládacího prvku. |                      |  |  |

Obr. 9 - Příklad parametrizace prvku CPlan

### *Pozor*

*Počet časových zlomů, které lze prostřednictvím prvku CPlan v řídicím systému nadefinovat, odpovídá počtu sloupců matice časových zlomů zmenšený o jedničku (počet sloupců matice časových zlomů musí být stejný jako počet sloupců matice hodnot pro časové zlomy). Toto je dáno vlastností prvku CPlan, kdy prvek začíná plánovat vždy od času 00:00. Chování je odlišné od prvku TPlan a proto nedoporučujeme na obrazovkách využívat editaci časových plánů prvkem TPlan a CPlan zároveň.*

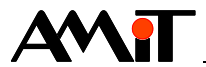

## **1.2. Rozšířený režim**

Tento režim je nutné využít v případech, kdy nevyhovuje použití zjednodušeného režimu, např. z důvodu požadavku na editaci uživatelských skupin dnů v týdnu nebo menšího množství skupin dní v týdnu (pracovní dny, víkend, svátek, apod.). V tomto případě, je nutné, aby měly matice časových zlomů a matice hodnot pro časové zlomy tolik řádků, kolik je požadovaných skupin dnů.

V případě rozšířeného režimu nelze použít ovládací prvky Gplan, CPlan a nelze využít vícejazyčných textů. Lze využít pouze prvek TPlan, případně prvky Holiday a Feast.

Prvku TPlan je pak nutno nadefinovat texty pro jednotlivé skupiny dní. Tyto se zadávají do matice typu MI (je nutné dodržet rozměry matice, viz dále).

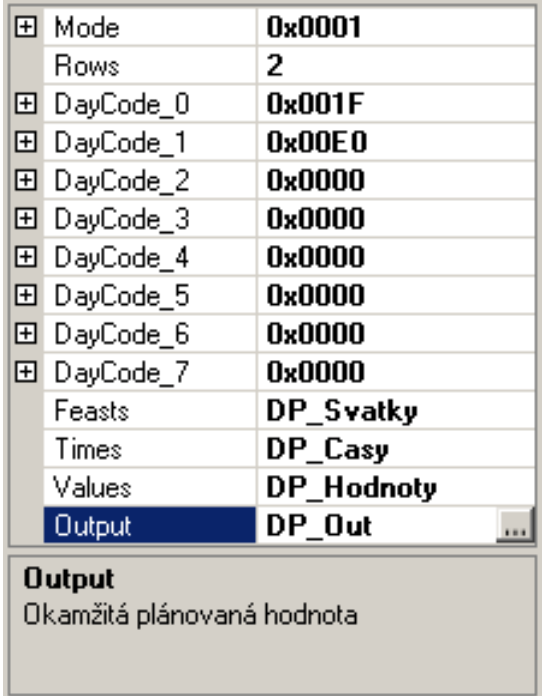

Obr. 10 - Parametrizace modulu DayPlan pro dvě skupiny dnů

Na Obr. 9 je ukázka parametrizace modulu DayPlan pro dvě skupiny dnů:

- Pracovní dny
- ◆ Víkendy a svátky

Při takovéto parametrizaci je nutné, aby měla matice časových zlomů a matice hodnot pro časové zlomy pouze 2 řádky (pro každou skupinu jeden řádek). Do parametru Rows je nutné nastavit taktéž hodnotu 2 (dva časové plány).

### <span id="page-11-0"></span>**1.2.1 Parametrizace prvku TPlan**

V případě že vyžadujeme, aby uživatel mohl editovat pouze skupiny dnů (pracovní dny / víkendy a svátky) je nutné k parametru popisu řádků, prvku TPlan, přiřadit datovou matici, v níž jsou texty, které se v prvku TPlan budou (pro jednotlivé skupiny dnů) zobrazovat. Tato musí mít stejný počet řádků jako matice časových zlomů a matice hodnot pro časové zlomy.

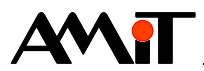

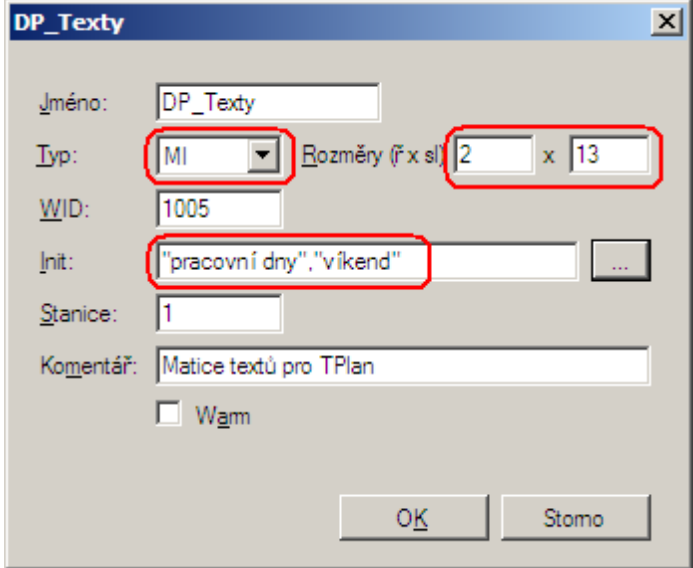

Obr. 11 - Definice matice textů pro skupiny dnů

Matici textů pak přiřadíme do parametru VariableText, který lze nalézt ve vlastnostech prvku TPlan v sekci Advanced.

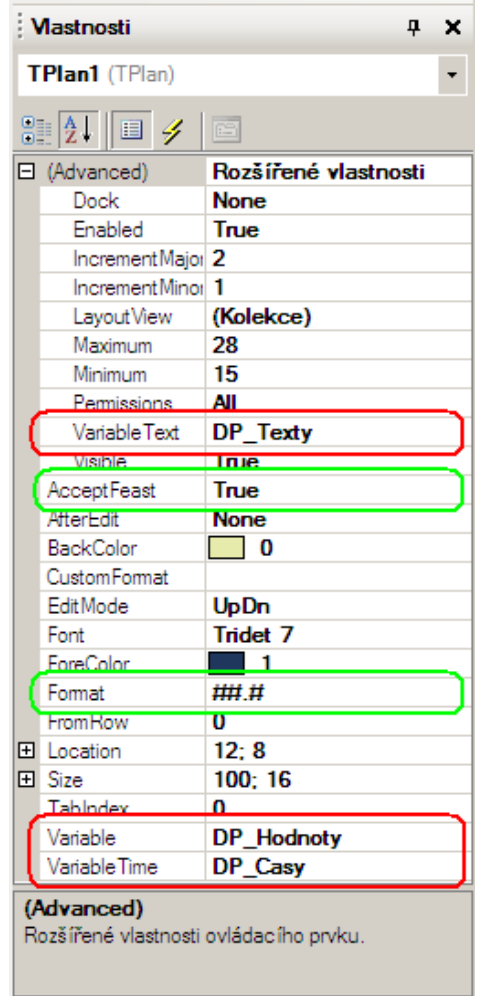

Obr. 12 - Příklad parametrizace prvku TPlan

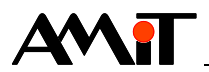

V prvku TPlan je dále nutné zadat do parametru Variable matici hodnot pro časové zlomy a do parametru Variable Time matici časových zlomů. V případě potřeby lze zadat také formát zobrazení požadované hodnoty v jednotlivých časových zlomech (parametr Format).

Pokud bude aplikace pracovat i se svátky, je nutné nastavit parametr Accept Feast na hodnotu True.

#### *Pozor*

*V závislosti na délce uživatelských textů, zadaných v matici textů, je nutné upravit pozici a rozměry jednotlivých textů prvku TPlan pomocí jeho parametru Advanced/LayoutView.*

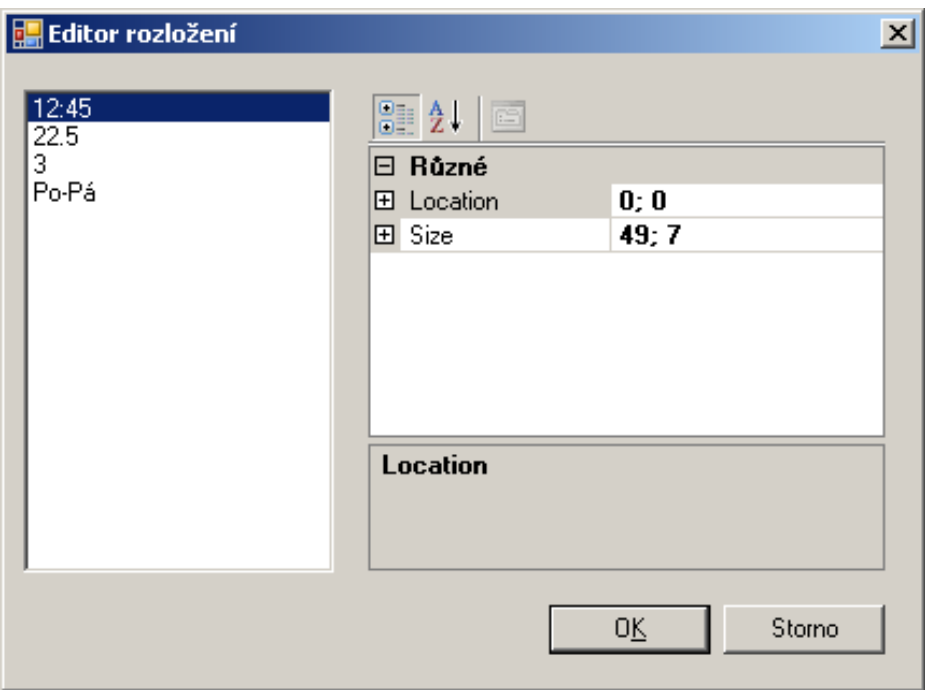

Obr. 13 - Nastavení rozložení textů v prvku TPlan

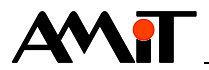

# **2. Svátky**

Svátky se v řídicím systému definují pomocí matice svátků zadané v modulu DayPlan za parametr Feast (matice musí být definována vždy, i když se sváteční dny nebudou používat). Struktura matice svátků je popsána v kapitole [1. Časové plány.](#page-3-0)

Zadávání svátků prostřednictvím terminálu řídicího systému je pak možné pomocí prvku Feast.

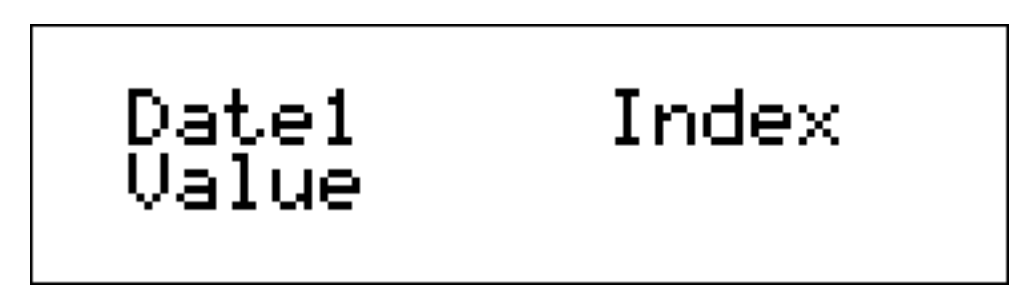

Obr. 14 - Prvek Feast po vložení na obrazovku

Zadávání svátků lze učinit dvěma způsoby:

- ◆ Zjednodušený režim
- ◆ Rozšířený režim

## **2.1. Zjednodušený režim**

Ve zjednodušeném režimu pouze umístíme prvek Feast na obrazovku a do parametru Variable tohoto prvku zadáme matici svátků.

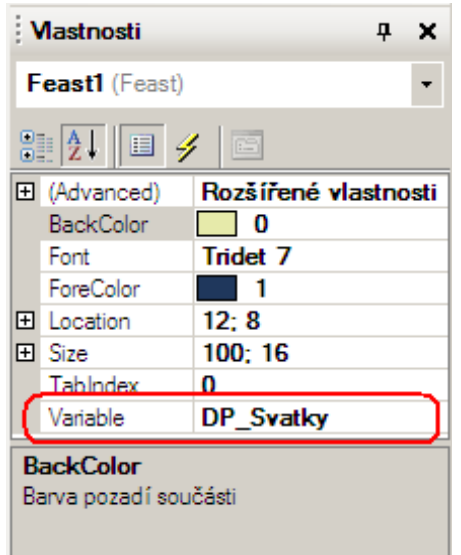

Obr. 15 - Příklad parametrizace prvku Feast

Na terminálu řídicího systému pak zvolíme datum svátku a den, podle kterého se má ve svátku plánovat.

V tomto režimu lze využívat vícejazyčné texty (viz AP0003 – Návrh aplikace s azbukou).

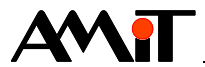

## **2.2. Rozšířený režim**

Pokud pracujeme s časovým plánem v rozšířeném režimu (případně chceme zobrazovat pomocí prvku Feast jiné, než výchozí texty) a požadujeme, aby se v prvku Feast zobrazovala stejná nabídka dnů jako v prvku TPlan, je nutné pracovat v rozšířeném režimu i s prvkem Feast.

Rozšířený režim prvku Feast vyžaduje zadání matice textů (viz kapitola [1.2.1](#page-11-0) [Parametrizace](#page-11-0)  prvku [TPlan\)](#page-11-0) a příslušných kódů dne jednotlivým plánům.

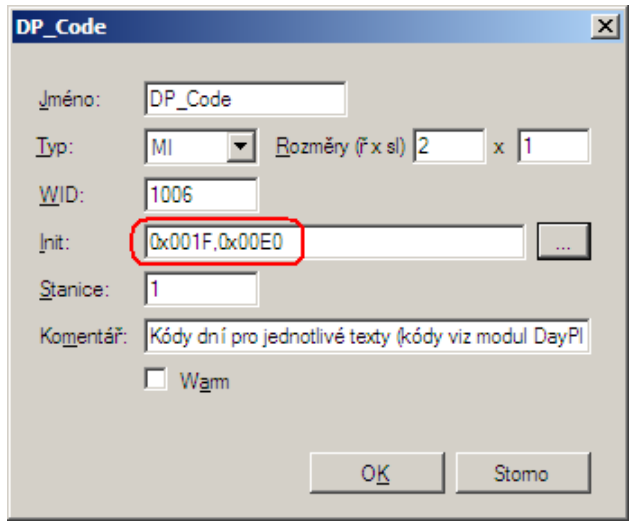

Obr. 16 - Definice matice kódů dne pro jednotlivé plány

### *Pozor*

*Matice kódů dní musí mít stejný počet řádků, jako matice textů pro jednotlivé plány.*

Matice textů se přiřadí za parametr Advanced/VariableText, matice kódů dní se přiřadí za parametr Advanced/VariableCode prvku Feast.

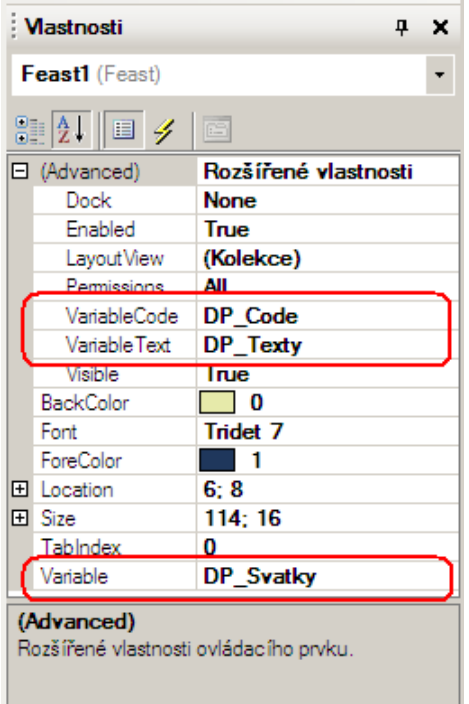

Obr. 17 - Příklad parametrizace prvku Feast

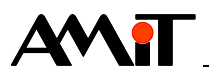

### *Pozor*

*Při zadání delších uživatelských textů pro jednotlivé typy plánů, je nutné upravit pozici a rozměry jednotlivých textů prvku Feast na displeji, pomocí jeho parametru Advanced/LayoutView.*

V tomto režimu nelze využívat vícejazyčné texty.

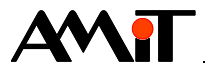

# **3. Prázdniny**

Pro definici prázdnin v řídicím systému je nutné použít v programové části modul Holiday. Tento určuje pro každý den období prázdnin kód dne, jak má být den prázdnin chápán (např. jako sobota, neděle, ...). V proměnné zadané v modulu DayPlan za parametr Feasts (matice svátků) je potom třeba vyhradit jeden sloupec navíc, do kterého zapisuje hodnotu modul Holiday v každý den během období prázdnin. Tento sloupec inicializujeme nulami, což má význam "nepoužitý".

| Feasts                                    | DP_Svatky[*,9]    |
|-------------------------------------------|-------------------|
| Holidays                                  | <b>DP_Holiday</b> |
| <b>Holidays</b><br>Matice prázdnin [5xn]. |                   |

Obr. 18 - Příklad parametrizace modulu Holiday (matice DP\_Svatky má 10 sloupců)

Struktura matice prázdnin je popsána v kapitole [1. Časové plány.](#page-3-0) Ve výše popsaném nastavení byl zvolen sloupec č. 9 matice svátků jako sloupec, prostřednictvím kterého modul DayPlan získává informaci o tom, že jsou prázdniny.

Zadávání prázdnin prostřednictvím terminálu řídicího systému je pak možné pomocí prvku Holiday a lze učinit dvěma způsoby (zjednodušený / rozšířený).

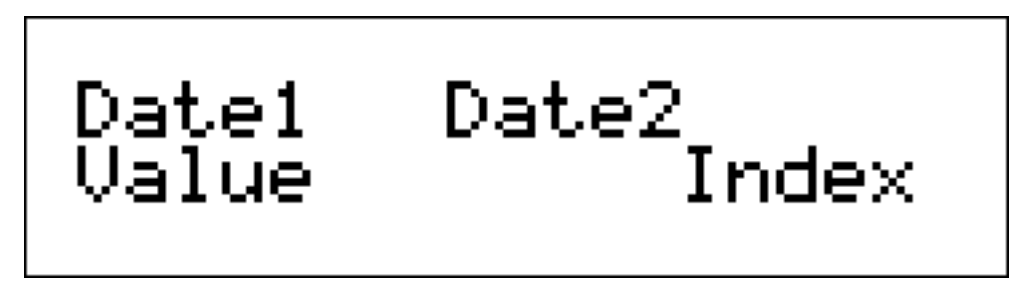

Obr. 19 - Prvek Holiday po vložení na obrazovku

## **3.1. Zjednodušený režim**

Ve zjednodušeném režimu pouze umístíme prvek Holiday na obrazovku a do parametru Variable tohoto prvku zadáme matici prázdnin.

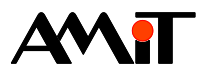

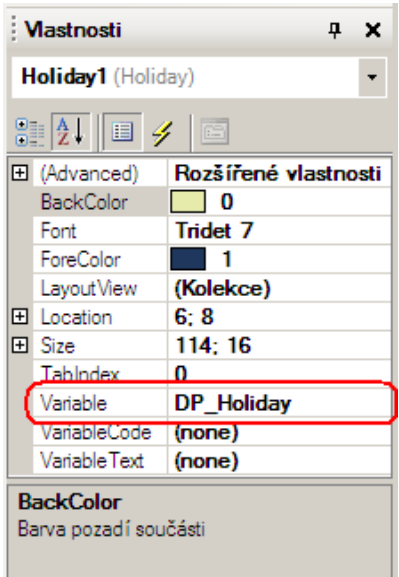

Obr. 20 - Příklad parametrizace prvku Holiday

Na terminálu řídicího systému pak zvolíme termín začátku prázdnin, konce prázdnin a kód dne, podle kterého se má v období prázdnin plánovat.

V tomto režimu lze využívat vícejazyčné texty (viz AP0003 – Návrh aplikace s azbukou).

## **3.2. Rozšířený režim**

Pokud pracujeme s časovým plánem v rozšířeném režimu (případně chceme zobrazovat pomocí prvku Holiday jiné, než výchozí texty) a požadujeme, aby se v prvku Holiday zobrazovala stejná nabídka dnů jako v prvku TPlan, je nutné pracovat v rozšířeném režimu i s prvkem Holiday.

Rozšířený režim prvku Holiday vyžaduje zadání matice textů (viz kapitola [1.2.1](#page-11-0) [Parametrizace](#page-11-0)  prvku [TPlan\)](#page-11-0) a příslušných kódů dne jednotlivým plánům.

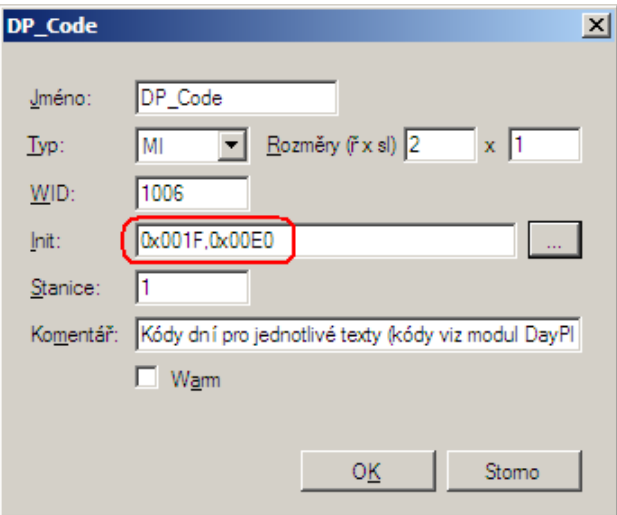

Obr. 21 - Definice matice kódů dne pro jednotlivé plány

### *Pozor*

*Matice kódů dní musí mít stejný počet řádků, jako matice textů pro jednotlivé plány.*

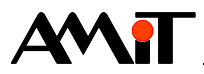

Matice textů se přiřadí za parametr Advanced/VariableText, matice kódů dní se dosadí za parametr Advanced/VariableCode prvku Holiday.

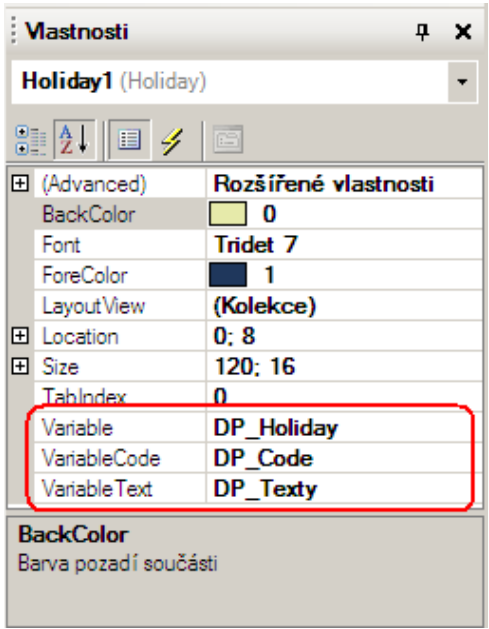

Obr. 22 - Příklad parametrizace prvku Holiday

### *Pozor*

*Při zadání delších uživatelských textů pro jednotlivé typy plánů, je nutné upravit pozici a rozměry jednotlivých textů prvku Holiday na displeji, pomocí jeho parametru Advanced/LayoutView.*

V tomto režimu nelze využívat vícejazyčné texty.

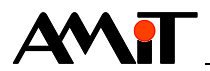

# **4. Definice časových plánů**

Posloupnost definování časových plánů:

- ◆ Definujte matici časových zlomů.
- ◆ Definujte matici hodnot pro časové zlomy (musí mít stejný rozměr jako matice časových zlomů).
- ◆ V případě že mají výše zmíněné matice počet řádků menší jak 8, definujte matici textů a matici kódů dní (v případě, že budete využívat prvek Feast nebo Holiday). Tyto musí mít stejný počet řádků jako matice časových zlomů.
- ◆ Definujte matici svátků.
- ◆ Definujte výstupní proměnnou z časového plánu.
- ◆ Do periodického procesu vložte modul DayPlan, zvolte jeho mód (parametr Mode) a zadejte za jeho parametry potřebné matice a výstupní proměnnou.
- ◆ Na obrazovku vložte požadovaný prvek pro parametrizaci časových plánů (TPlan, GPlan, CPlan) a zadejte za jeho parametry potřebné matice.
- ◆ Pokud budete využívat plánování svátků, vložte na obrazovku prvek Feast a zadejte za jeho parametry potřebné matice.
- ◆ Pokud budete využívat plánování prázdnin, definujte matici prázdnin. Poté vložte na obrazovku prvek Holiday a zadejte za jeho parametry potřebné matice.

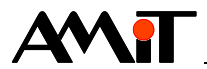

# **5. Parametrizace časových plánů z PC**

Parametrizaci časových plánů v řídicích systémech firmy AMiT lze provádět nejen z terminálu / displeje řídicího systému, ale také z PC (pomocí prostředí ViewDet, případně pomocí různých vizualizačních SW). V případě, že je v řídicím systému pro parametrizaci časových plánů použit prvek GPlan nebo CPlan, je nutné si uvědomit, že tyto prvky časovému plánu vždy vloží do prvního časového zlomu hodnotu 00:00:00. Při parametrizaci časových plánů z vizualizačních SW je tedy nutné ošetřit, aby nebylo možné tuto časovou hodnotu měnit. Došlo by tak k nesrovnalostem v nastavení časového plánu z řídicího systému a z vizualizace.

## **5.1. Časové plány ve ViewDet**

Součástí prostředí ViewDet je prvek pro parametrizaci časových plánů v řídicích systémech firmy AMiT. Pomocí tohoto prvku lze provést komfortní nastavení časových plánů v různých režimech.

### **5.1.1 Digitální režim**

Digitální režim lze využít pro plánování hodnot Vyp / Zap (0 / 1). Časový plán se pro jednotlivé dny zobrazuje jako pravoúhlá lomená čára, prostřednictvím které lze do plánu vkládat hodnoty 0 / 1.

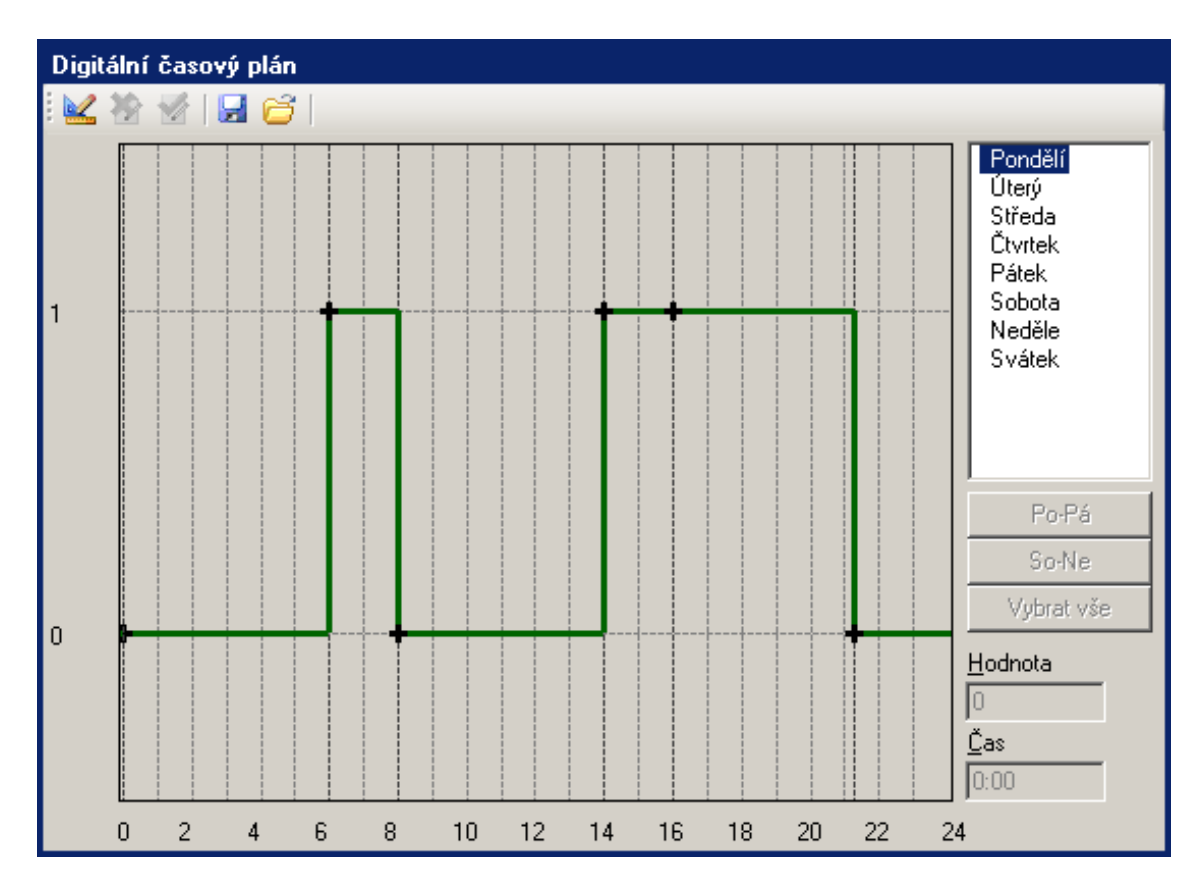

Obr. 23 - Zadávání časového plánu v digitálním režimu

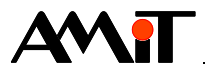

## **5.1.2 Úrovňový režim**

Úrovňový režim lze využít pro plánování hodnot na konkrétní požadovanou hodnotu ve zvoleném období. Jednotlivé plány se budou zobrazovat jako pravoúhlá lomená čára, prostřednictvím které lze zadávat hodnoty plánu v rozmezí hodnot, zadaných při návrhu úrovňového časového plánu do parametrů Osa Y – min a Osa Y – max.

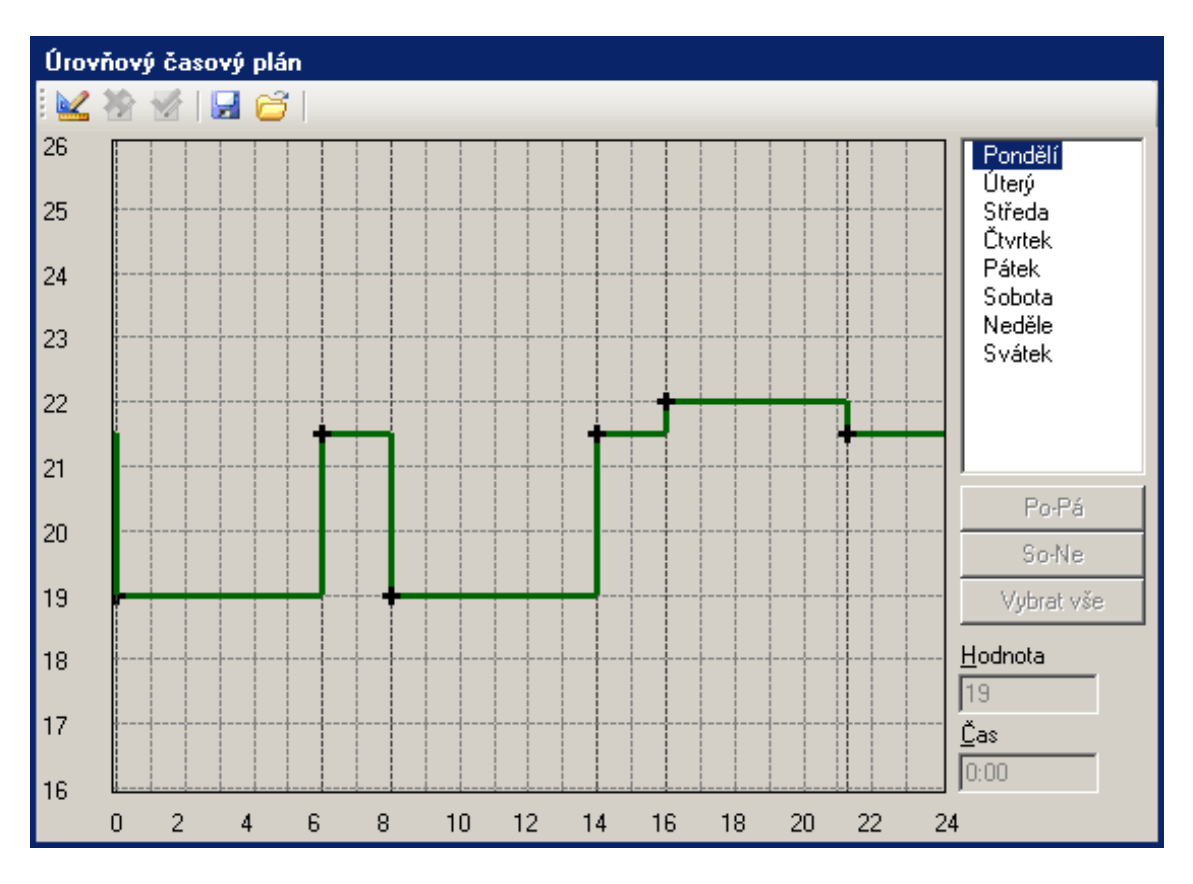

Obr. 24 - Zadávání časového plánu v úrovňovém režimu

Volba zobrazovacího režimu nemá vliv na skutečné chování časového plánu naprogramovaného modulem DayPlan v programové části. Pokud požadujeme, aby byl časový plán úrovňový, je nutné toto nastavit i v parametru Mode modulu DayPlan.

### **5.1.3 Analogový režim**

Analogový režim lze využít pro plánování hodnot na konkrétní požadovanou hodnotu ve zvoleném období. Jednotlivé plány se budou zobrazovat jako lomená čára spojující jednotlivé zlomy, prostřednictvím které lze zadávat hodnoty plánu v rozmezí hodnot, zadaných při návrhu úrovňového časového plánu do parametrů Osa Y – min a Osa Y – max.

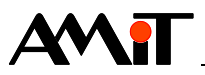

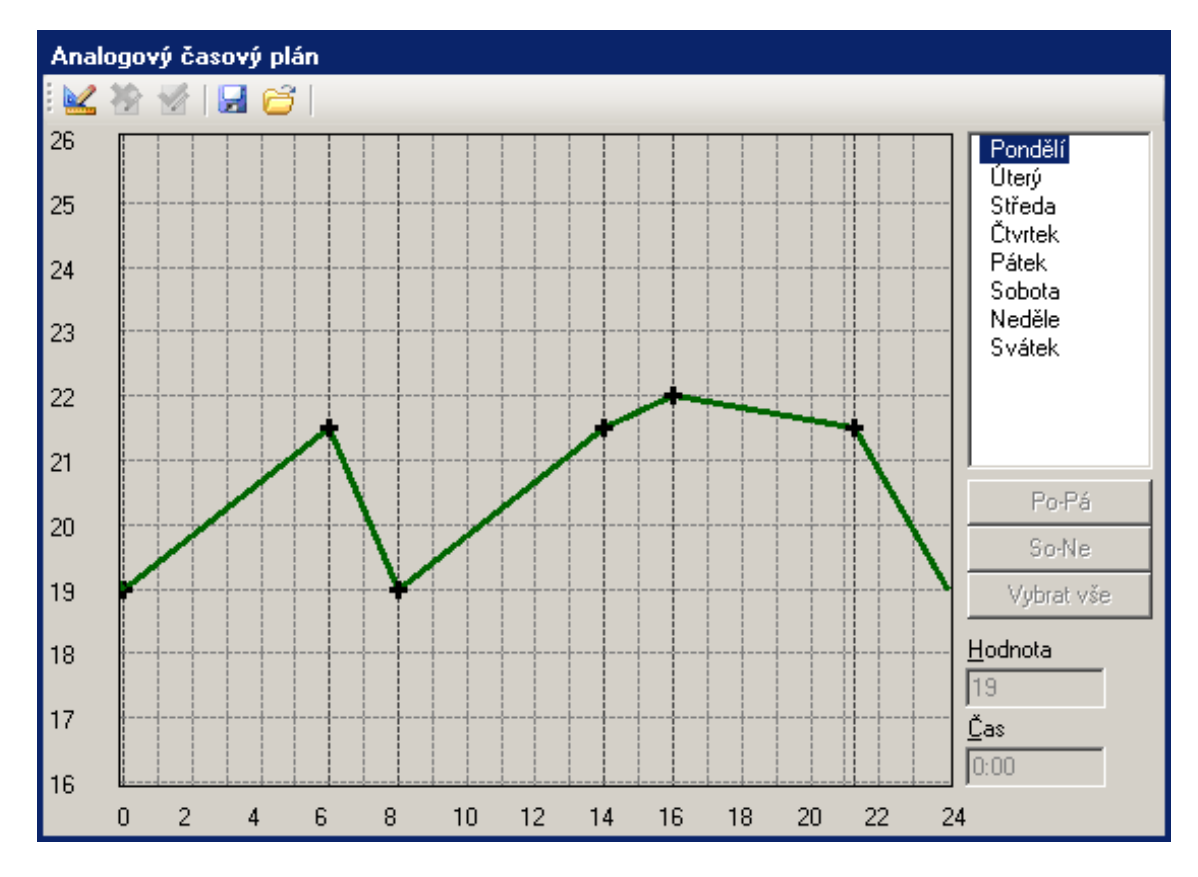

Obr. 25 - Zadávání časového plánu v analogovém režimu

Na Obr. 24 je v analogovém režimu zobrazen stejný časový plán jako na Obr. 23 (časový plán v úrovňovém režimu).

Volba zobrazovacího režimu nemá vliv na skutečné chování časového plánu naprogramovaného modulem DayPlan v programové části. Pokud požadujeme, aby byl časový plán analogový, je nutné toto nastavit i v parametru Mode modulu DayPlan.

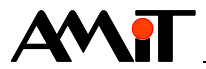

# **6. DODATEK A**

## **6.1. Práce s různými časovými plány na jedné obrazovce**

Při použití více různých časových plánů, lze pomocí vybraných parametrů naprogramovat zobrazení / editaci časových plánů pomocí jedné jediné obrazovky. K tomu je nutné:

- ◆ Umístění všech časových plánů do společných matic,
- ◆ použití parametru FromRow modulů DayPlan / DayPlan2,
- ◆ použití skriptu na obrazovkách.

## <span id="page-24-0"></span>**6.1.1 Časové plány ve společných maticích**

Všechny časové plány je potřeba nadefinovat pomocí jedné matice časů a jedné matice hodnot. Znamená to, že ve všech modulech  $DayPlan / DayPlan2$  budou použity matice se stejným názvem a stejným rozměrem.

Počet řádků n obou matic musí být větší nebo roven požadovanému počtu všech zadávaných plánů ve všech modulech DayPlan / DayPlan2.

Počet sloupců m všech matic musí být maximum z uvažovaného počtu zlomů v rámci jednotlivých modulů DayPlan / DayPlan2.

### *Příklad*

*Je požadavek na realizaci tří časových plánů, které mají pracovat ve zjednodušeném režimu (možnost nezávislého nastavení plánu pro každý den v týdnu) za použití svátků. Prvnímu časovému plánu postačí možnost nastavení 4 zlomů v rámci dne, druhé dva vyžadují zlomů 6.*

*Výsledný rozměr matic tedy bude: n = 8 × 3 = 24 řádků*

*Hodnota 8 je dána počtem dní v týdnu (7) zvýšena o jeden řádek pro plán svátků. Hodnota 3 je počet časových plánů.*

*m = max(4, 6, 6) = 6 sloupců*

### **6.1.2 Použití parametru FromRow modulů DayPlan / DayPlan2**

Parametr FromRow se využívá pro určení řádku matice hodnot a matice časů, od kterého začínají data pro příslušný modul DayPlan / DayPlan2.

### *Příklad*

*Při zadání příkladu z kapitoly [6.1.1](#page-24-0) by parametrizace např. modulů DayPlan vypadala následovně.*

//Data pro matici hodnot a matici časů začínají od řádku 0 DayPlan 0x0000, 8, 0x0001, 0x0002, 0x0004, 0x0008, 0x0010, 0x0020, 0x0040, 0x0080, DP\_Svatky, DP\_Casy, DP\_Hodnoty, DP\_Out\_0 //Data pro matici hodnot a matici časů začínají od řádku <mark>8</mark>

DayPlan 0x0800, 8, 0x0001, 0x0002, 0x0004, 0x0008, 0x0010, 0x0020, 0x0040, 0x0080, DP\_Svatky, DP\_Casy, DP\_Hodnoty, DP\_Out\_1

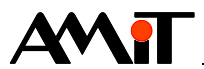

//Data pro matici hodnot a matici časů začínají od řádku 16 DayPlan 0x1000, 8, 0x0001, 0x0002, 0x0004, 0x0008, 0x0010, 0x0020, 0x0040, 0x0080, DP\_Svatky, DP\_Casy, DP\_Hodnoty, DP\_Out\_2

*Parametr, související s číslem řádku je zvýrazněn.*

### **6.1.3 Použití skriptu na obrazovkách**

Vybrané prvky pro zobrazení / editaci časových plánů umožnují pracovat s parametrem FromRow, stejně jako moduly DayPlan / DayPlan2. Parametr FromRow je na obrazovkách dostupný pomocí skriptu. Lze jej využít např. v události OnOpen obrazovky, na které je umístěn prvek pro zobrazení / editaci časových plánů. V této události se bude volit, která data se mají aktuálně zobrazovat, např. na základě vybrané položky (např. 0, 1 a 2) z menu (které je umístěno na jiné obrazovce) následovně.

GPlan1.FromRow = Menu.MenuScreen1.SelectedIndex  $* 8;$ GPlan1.Refresh();

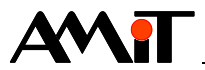

# **7. Technická podpora**

Veškeré informace ohledně použití časových plánů, Vám poskytne oddělení technické podpory firmy AMiT. Technickou podporu můžete kontaktovat nejlépe prostřednictvím emailu na adrese **support@amit.cz**.

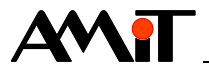

# **8. Upozornění**

AMiT spol. s r. o. poskytuje informace v tomto dokumentu, tak jak jsou, nepřejímá žádné záruky, pokud se týče obsahu tohoto dokumentu a vyhrazuje si právo měnit obsah dokumentu bez závazku tyto změny oznámit jakékoli osobě či organizaci.

Tento dokument může být kopírován a rozšiřován za následujících podmínek:

- 1. Celý text musí být kopírován bez úprav a se zahrnutím všech stránek.
- 2. Všechny kopie musí obsahovat označení autorského práva společnosti AMiT, spol. s r. o. a veškerá další upozornění v dokumentu uvedená.
- 3. Tento dokument nesmí být distribuován za účelem dosažení zisku.

V publikaci použité názvy produktů, firem apod. mohou být ochrannými známkami nebo registrovanými ochrannými známkami příslušných vlastníků.